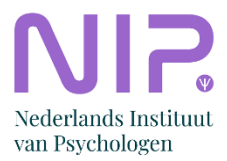

## **Portretfoto voor psynip.nl maken**

**Op de nieuwe site hebben we een mooie functionaliteit om de portretfoto's van o.a. bestuurs- en ledenraadsleden te tonen. Omdat we een beroepsvereniging zijn willen we een professionele uitstraling creëren. Daarvoor is het belangrijk dat de foto's allemaal hetzelfde uitstralen. Als van iedereen eenzelfde soort foto heeft zorgt dat voor rust. Hierbij een kleine handreiking en tips voor het maken van zo'n foto.** 

## **Instructie**

- 1. Vraag iemand om de foto van jou te maken. Dat kan gewoon met een eigen camera / telefoon.
- 2. Ga voor een egale (bij voorkeur witte) muur (achtergrond) staan\*.
- 3. Ga een beetje schuin staan ten opzichte van de fotograaf. Voeten 45 graden naar rechts. Je gezicht draai je naar de fotograaf (naar links t.o.v. je voeten).
- 4. Indien mogelijk: gebruik de portretstand van je camera.
- 5. Kijk recht in de camera.
- 6. Vraag de 'fotograaf' om te controleren of er geen schaduw van jou zichtbaar is op de achtergrond. Pas eventueel het licht aan: liever buitenlicht dan licht van een lamp.
- 7. Mail de foto naa[r webredactie@psynip.nl.](mailto:webredactie@psynip.nl) Vermeld erbij in welk sectiebestuur of commissie je zit of dat je in de ledenraad zit.

## **Aandachtspunten:**

- geen selfie (dat sluit niet aan bij de professionaliteit die we willen uitstralen)
- geen zwart-wit foto
- zorg dat je hele hoofd op de foto staat

## **Voorbeelden**

Een goed voorbeeld is de foto van [Paul Kop.](https://psynip.nl/secties/sectie-arbeid-organisatie/sectiebestuur-ao.)

\*een andere achtergrond is mogelijk mits alle bestuursleden dan voor dezelfde achtergrond hun portretfoto maken. Ook toekomstige nieuwe bestuursleden. Zie het voorbeeld van de sectie PAZ:

[Sectiebestuur PAZ - NIP](https://psynip.nl/secties/sectie-paz/sectiebestuur-paz/)